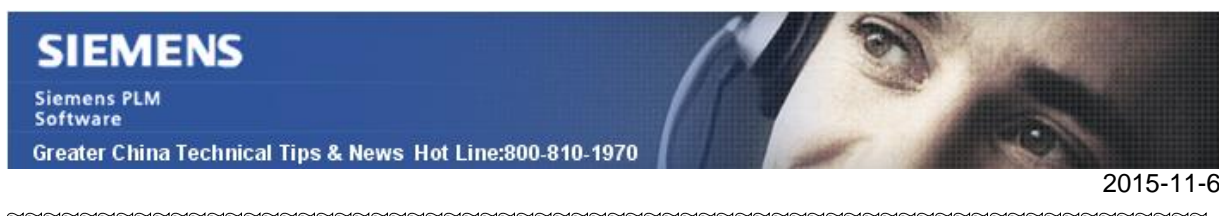

### **Siemens PLM Software** 技術技巧及新聞

歡迎流覽《Siemens PLM Software 技術技巧及新聞》, 希望它能成為 Siemens PLM Software 技術支援團隊將 Siemens PLM Software 最新產品更新、技術技巧及新聞傳遞給用戶的一種途徑

#### **Date: 2015/11/06**

#### **NX Tips**

## **1.** 如何控制 **NX** 支援系統字體或者 **NX** 字體

在用戶默認設置中找到: Fileà Utilitiesà Customer DefaultsàDraftingàGeneral/Setup àMiscellaneous à Font to Use

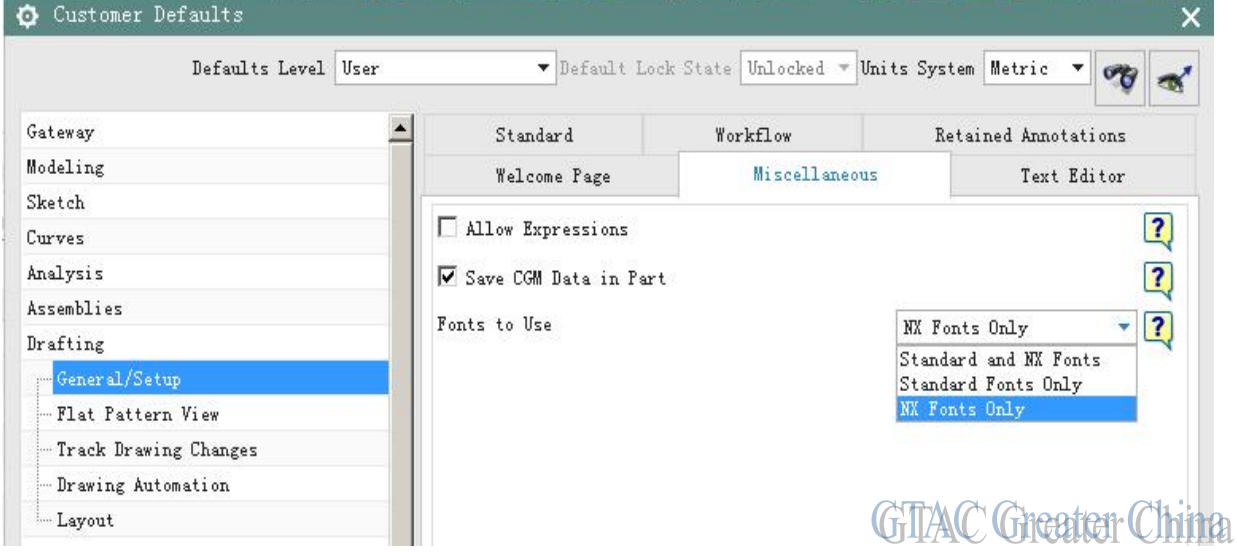

可用選項: [Use Standard and NX Fonts, Use Standard Fonts Only, Use NX Fonts Only] 例如選擇 "NX fonts only", 那麼 Window 的系統字體就不會顯示在 NX 製圖字體中了。 這個選項在每個 NX 進程中生效,不過文本中已經使用過的字體會始終保留,不會消失。

#### **Teamcenter Tips**

## **2.** 如何通過命令列的方式導入 **MS Excel** 範本

當有多個 Excel 範本需要導入 Teamcenter 時, 手動導入的方法效率比較低。使用工具--導入--範本--Excel 範本的方法一次只能選擇一個檔

在 TC10.1.2 中,add\_req\_templates 命令的功能得到了擴展,允許選擇資料夾或者一次 選擇多個 Excel 範本導入。該功能會導入客制化的範本,同時也會重新增加缺失的系統原 有的 Excel 範本。

**Siemens PLM Software** Greater China Technical Tips & News Hot Line:800-810-1970

 $2015 - 11 - 6$ 

當你選擇檔的方式時,比如 C:\MyTemplates 下包含多個 Excel 範本,命令的用法如下

add\_req\_templates -u=<user\_id> -p=<password> -q=<group> -f=<Path of the folder from which templates need to be imported> -t=ExcelTemplate

比如

add\_req\_templates -u=DBUser -p=PWD -g=dba -f=C:\MyTemplates -t=ExcelTemplate

### **Tecnomatix Tips**

# **3.** 有沒有一個命令工具可以刪除不活動的 **sessions**?

## 問題**/**症狀

有沒有一個命令工具可以刪除在 admin console 中找出的不活動的 session?

# 解決方法

有的,可以用使用命令: "eMServerAdmin.exe". 請看下面的例子:

eMServerAdmin -user administrator -killsessions

這條命令殺死了不活動的 'eMserver Session';

如果您需要殺死活動的 session,您還是需要通過 Admin console 的圖形介面做。

Greater China ME&S Service Team PRC Helpdesk (Mandarin): 800-810-1970 Taiwan Helpdesk (Mandarin): 00801-86-1970 HK Helpdesk (Cantonese): 852-2230-3322 Helpdesk Email: [helpdesk\\_cn.plm@siemens.com](mailto:helpdesk_cn.plm@siemens.com) Global Technical Access Center: <http://support.ugs.com> Siemens PLM Software Web Site: <http://www.plm.automation.siemens.com> Siemens PLM Software (China) Web Site: [http://www.plm.automation.siemens.com/zh\\_cn/](http://www.plm.automation.siemens.com/zh_cn/)

此e-mail newsletter 僅提供給享有產品支援與維護的Siemens PLM 軟體使用者。當您發現問題或 希望棄訂,請發送郵件至 helpdesk cn.plm@siemens.com聯繫,如棄訂,請在標題列中注明"棄 訂"